**Tivoli**<sup>®</sup> Netcool/OMNIbus Probe for Ericsson OSS-RC

**Version 7.0.2**

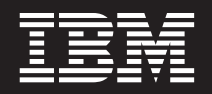

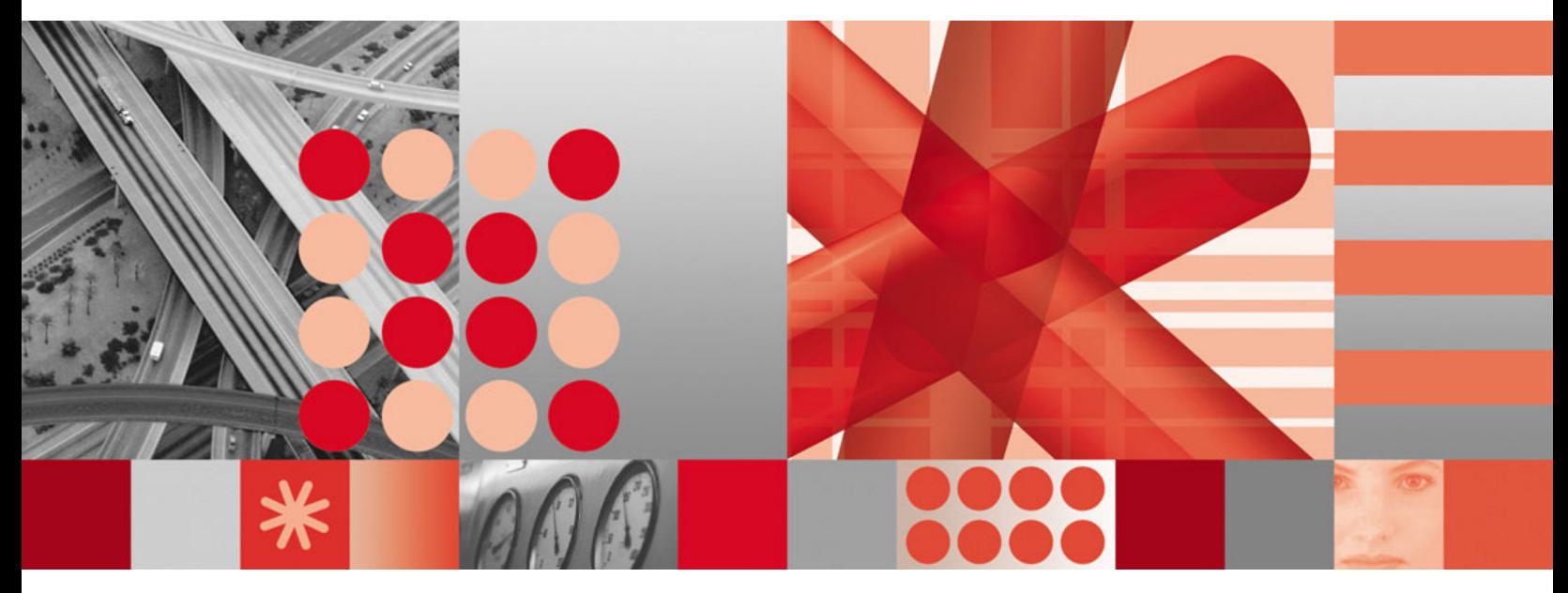

**Reference Guide October 31, 2009**

**Version 7.0.2**

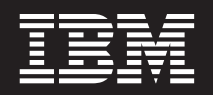

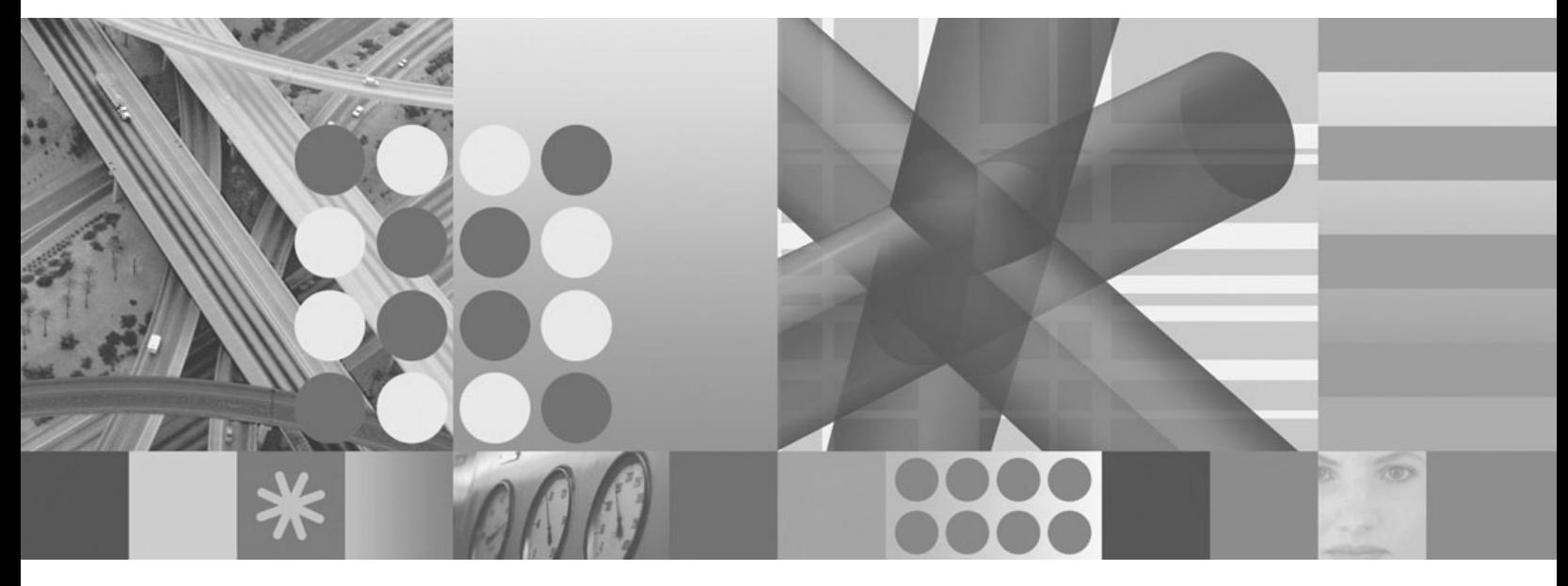

**Reference Guide October 31, 2009** **Note**

Before using this information and the product it supports, read the information in ["Notices and Trademarks," on page 19.](#page-26-0)

#### **Edition notice**

This edition applies to version 7.0.2 of IBM Tivoli Netcool/OMNIbus Probe for Ericsson OSS-RC (SC23-7664-02) and to all subsequent releases and modifications until otherwise indicated in new editions.

This edition replaces SC23-7664-01.

#### **© Copyright International Business Machines Corporation 2007, 2009.**

US Government Users Restricted Rights – Use, duplication or disclosure restricted by GSA ADP Schedule Contract with IBM Corp.

# **Contents**

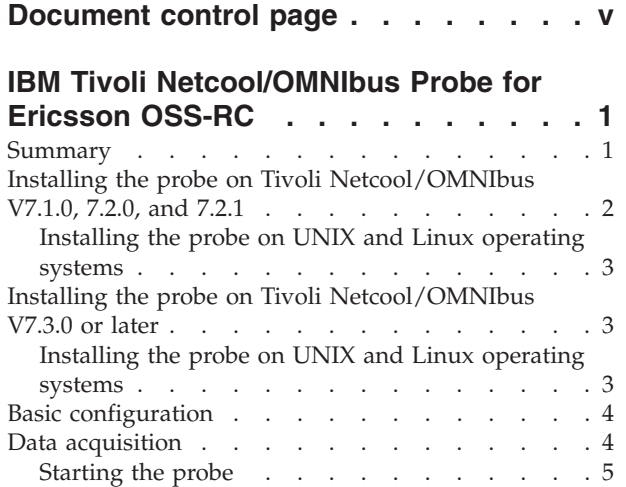

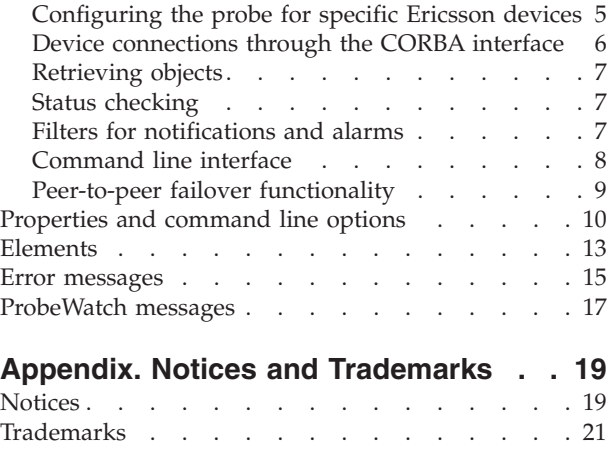

# <span id="page-6-0"></span>**Document control page**

Use this information to track changes between versions of this guide.

The IBM Tivoli Netcool/OMNIbus Probe for Ericsson OSS-RC documentation is provided in softcopy format only. To obtain the most recent version, visit the IBM Tivoli Netcool Information Center:

[http://publib.boulder.ibm.com/infocenter/tivihelp/v8r1/index.jsp?topic=/](http://publib.boulder.ibm.com/infocenter/tivihelp/v8r1/index.jsp?topic=/com.ibm.tivoli.nam.doc/welcome_ptsm.htm) [com.ibm.tivoli.nam.doc/welcome\\_ptsm.htm](http://publib.boulder.ibm.com/infocenter/tivihelp/v8r1/index.jsp?topic=/com.ibm.tivoli.nam.doc/welcome_ptsm.htm)

| Document<br>version       | Publication<br>date  | <b>Comments</b>                                                                                                    |  |
|---------------------------|----------------------|----------------------------------------------------------------------------------------------------|--|
| SC23-6023-00              | March 16, 2007       | First IBM publication.                                                                                                    |  |
| SC <sub>23</sub> -7664-00 | June 20, 2007        | Patch version and release updated.<br>Resynch property added.                                                                                                    |  |
| SC23-7664-01              | December 14,<br>2007 | Patch version and release updated.<br>Error messages added.                                                                                                    |  |
| SC <sub>23</sub> -7664-02 | October 31,<br>2009  | "Summary" on page 1 updated.<br>Section added to discuss the process of starting the<br>probe. See "Starting the probe" on page 5.<br>Section added to discuss the properties that need to be<br>configured to enable the probe to receive events. See<br>"Configuring the probe for specific Ericsson devices" on<br>page 5.<br>New properties added to the Properties and command<br>line options table. See "Properties and command line<br>options" on page 10.<br>Description for FlushBufferInterval added. |  |

*Table 1. Document modification history*

## <span id="page-8-0"></span>**IBM Tivoli Netcool/OMNIbus Probe for Ericsson OSS-RC**

The Ericsson Operation and Support System Radio and Core (OSS-RC) is an element manager for the Ericsson 3G core network. The Probe for Ericsson OSS-RC connects to Ericsson OSS-RC versions 2.x, 3.x, 4.x, RANOS, and CN-OSS using the standard CORBA interface.

This probe supports version 3.2.0.

The following topics describe the probe and how it works:

- v "Summary"
- v ["Installing the probe on Tivoli Netcool/OMNIbus V7.1.0, 7.2.0, and 7.2.1" on](#page-9-0) [page 2](#page-9-0)
- v ["Installing the probe on Tivoli Netcool/OMNIbus V7.3.0 or later" on page 3](#page-10-0)
- ["Basic configuration" on page 4](#page-11-0)
- ["Data acquisition" on page 4](#page-11-0)
- v ["Properties and command line options" on page 10](#page-17-0)
- ["Elements" on page 13](#page-20-0)
- ["Error messages" on page 15](#page-22-0)
- ["ProbeWatch messages" on page 17](#page-24-0)

#### **Summary**

Each probe works in a different way to acquire event data from its source, and therefore has specific features, default values, and changeable properties. Use this summary information to learn about this probe.

The following table summarizes the probe.

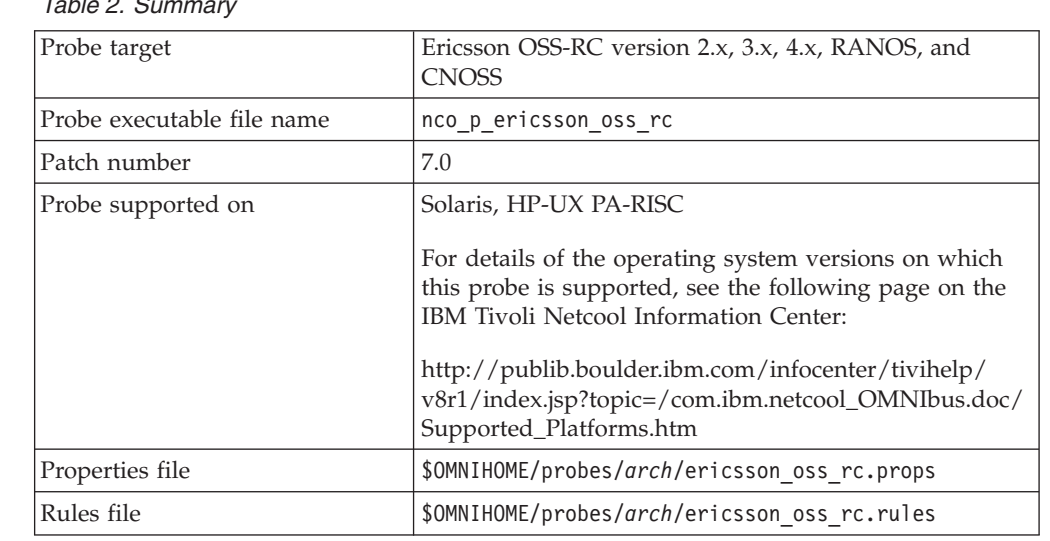

*Table 2. Summary*

<span id="page-9-0"></span>*Table 2. Summary (continued)*

| Requirements                                     | IBM Tivoli Netcool/OMNIbus V7.1, 7.2, 7.2.1, or 7.3.                                                                                                    |  |  |
|--------------------------------------------------|----------------------------------------------------------------------------------------------------|--|--|
|                                                  | Note: If you are running IBM Tivoli<br>Netcool/OMNIbus V7.1, you must have Interim Fix 8<br>(7.1.0.11-IF0008) installed. If you are running IBM Tivoli<br>Netcool/OMNIbus V7.2, you must have Interim Fix 4<br>(7.2.0.7-IF0004) installed. If you are running IBM Tivoli<br>Netcool/OMNIbus V7.2.1, you must have Interim Fix 3<br>(7.2.1.5-IF0003) installed. If you are running IBM Tivoli<br>Netcool/OMNIbus V7.3, you need no additional fix<br>packs. |  |  |
|                                                  | Java JRE 1.5 runtime libraries                                                                                                    |  |  |
|                                                  | probe-nonnative-base-7                                                                                                    |  |  |
|                                                  | probe-visibroker-support                                                                                                    |  |  |
|                                                  | Note: These patches, with the exception of the<br>VisiBroker patch, are available from the Passport<br>Advantage® site:                                                                                                    |  |  |
|                                                  | http://www-306.ibm.com/software/howtobuy/<br>passportadvantage/pao_customers.htm                                                                                                    |  |  |
|                                                  | To obtain the Visibroker patch, you must contact IBM<br>Software Support.                                                                                                    |  |  |
| Connection method                                | <b>CORBA</b>                                                                                                    |  |  |
| Remote connectivity                              | Yes                                                                                                    |  |  |
| Licensing                                        | Electronic licensing was deprecated with the release of<br>IBM Tivoli Netcool V7.2. All IBM Tivoli Netcool V7.2<br>(and later) products use the IBM software licensing<br>process.                                                                                                    |  |  |
| Internationalization                             | Not available                                                                                                    |  |  |
| Peer-to-peer failover functionality              | Available                                                                                                    |  |  |
| IP environment                                   | $IPv4$ and $IPv6$                                                                                                    |  |  |
|                                                  | The probe is supported on IPv6 when running on IBM<br>Tivoli Netcool/OMNIbus V7.0, 7.1, 7.2, 7.2.1, and 7.3 on<br>Solaris, and on IBM Tivoli Netcool/OMNIbus V7.2,<br>7.2.1, and 7.3 on all other UNIX plaftorms.                                                                                                    |  |  |
| Federal Information Protocol<br>Standards (FIPS) | IBM Tivoli Netcool/OMNIbus V7.2.1 and 7.3 use the<br>FIPS 140-2 approved cryptographic provider: IBM<br>Crypto for C (ICC) certificate 384 for cryptography. This<br>certificate is listed on the NIST web site at<br>http://csrc.nist.gov/cryptval/140-1/1401val2004.htm<br>For details about configuring Netcool/OMNIbus for<br>FIPS 140-2 mode, see IBM Tivoli Netcool/OMNIbus<br>Installation and Deployment Guide (SC23-6370).                        |  |  |

## **Installing the probe on Tivoli Netcool/OMNIbus V7.1.0, 7.2.0, and 7.2.1**

The process of installing probes on Tivoli Netcool/OMNIbus V7.1.0, 7.2.0, and 7.2.1 consists of downloading the appropriate installation package, and installing each of the patches that the package contains.

## <span id="page-10-0"></span>**Installing the probe on UNIX and Linux operating systems**

To install the probe and each of its required patches on UNIX and Linux operating systems, use the following steps:

- 1. Make a backup of any existing configuration files that you might already have for an earlier version of the probe and that you want to retain.
- 2. Download the UNIX or Linux installation package for the probe from the Passport Advantage Online Web site:

[http://www-306.ibm.com/software/howtobuy/passportadvantage/](http://www-306.ibm.com/software/howtobuy/passportadvantage/pao_customers.htm) [pao\\_customers.htm](http://www-306.ibm.com/software/howtobuy/passportadvantage/pao_customers.htm)

- 3. Extract the contents of the package to a temporary location.
- 4. Navigate to the patches directory under the directory containing the README.txt file in the extracted package.

This directory contains the main patches for the probe.

- 5. Consult the README.txt file to ascertain whether you will need to download any further patches from the Passport Advantage Online Web site.
- 6. Install each of the patches in the patches directory, and any additional required patches, in the order shown in the README.txt file by running the following command:

\$NCHOME/omnibus/install/nco\_patch -install *patch\_path*

Where *patch* path is the path of the required patch.

**Note:** At any stage, you can see which patches are already installed by running the following command:

\$NCHOME/omnibus/install/nco\_patch -print=id

### **Installing the probe on Tivoli Netcool/OMNIbus V7.3.0 or later**

With the introduction of Tivoli Netcool/OMNIbus V7.3.0, all probes are installed using the Tivoli Netcool/OMNIbus installer. You can install the probe using the installation wizard, using a text-based installer (console mode), or using settings predefined in a text file (silent mode).

#### **Installing the probe on UNIX and Linux operating systems**

To install the probe on UNIX and Linux operating systems, use the following steps:

- 1. Make a backup of any existing configuration files that you might already have for an earlier version of the probe and that you want to retain.
- 2. Download the UNIX or Linux installation package for the probe from the Passport Advantage Online Web site:

[http://www-306.ibm.com/software/howtobuy/passportadvantage/](http://www-306.ibm.com/software/howtobuy/passportadvantage/pao_customers.htm) [pao\\_customers.htm](http://www-306.ibm.com/software/howtobuy/passportadvantage/pao_customers.htm)

- 3. Extract the contents of the package to a temporary location. The package contains the probe itself and all non-third party dependencies.
- 4. If you want to install the probe using the installation wizard, use the following steps:
	- a. Run the following command:

\$NCHOME/omnibus/install/nco\_install\_integration

- <span id="page-11-0"></span>b. When the wizard runs, specify the location of the probe to be installed. This location is the directory containing the README.txt file in the extracted package.
- c. Accept the license conditions.

If you want to install the probe in console mode, use the following steps:

- a. Run the following command: \$NCHOME/omnibus/install/nco\_install\_integration -i console
- b. When the text-based installer runs, specify the location of the probe to be installed. This location is the directory containing the README.txt file in the extracted package.
- c. Accept the license conditions.

If you want to install the probe in silent mode, use the following steps:

a. Create a text file named reponse.txt that contains the following settings: PROBE\_OR\_GATE\_LOCATION=*README\_directorypath* LICENSE\_ACCEPTED=true

Where *README\_directorypath* is the path to the directory containing the README.txt file in the extracted package.

b. Run the following command: \$NCHOME/omnibus/install/nco\_install\_integration -i silent -f *response\_path*/response.txt Where *response\_path* is the full path to the response.txt file.

In each case, the probe is installed in the following directory:

\$NCHOME/omnibus/probes

## **Basic configuration**

To configure the probe prior to running, you must update the rules file using probe-specific information.

#### **Updating the rules file**

The probe is supplied with a lookup table (Corba\_3gpp\_V320.lookup). This file is installed in the following location: \$OMNIHOME/probes/includes/

This file is referenced in the rules file by the following command:

include ″../includes/Corba\_3gpp\_V320.lookup″

**Note:** \$OMNIHOME cannot be used in the paths to the lookup files. You must enter the full path to the IBM Tivoli Netcool/OMNIbus installation directory.

### **Data acquisition**

The probe connects to Ericsson OSS-RC through a Common Object Request Broker Architecture CORBA (3GPP) interface. 3GPP is an Object Management Group specification that provides a standard interface definition between objects in a distributed environment; that is, it allows applications to communicate with one another regardless of where they are located or who has designed them.

The probe complies with the following 3GPP standards:

v TS 32.300 v4.1.1 Name Convention for Managed Objects (Release 4)

- <span id="page-12-0"></span>v TS 32.111-2 v3.2.0 Information Service (Release 99)
- v TS 32.111-3 v3.2.0 Corba Solution Set (Release 99)

The probe then connects to the NotificationIRPOperation server and uses the CORBA notification push model to receive new alarms from the server as they are generated.

The probe checks the status of the IRP agent every 60 seconds. You can change this frequency if required using the **Agentheartbeat** property.

The following topics describe how the probe acquires data:

- "Starting the probe"
- v "Configuring the probe for specific Ericsson devices"
- v ["Device connections through the CORBA interface" on page 6](#page-13-0)
- v ["Filters for notifications and alarms" on page 7](#page-14-0)
- ["Retrieving objects" on page 7](#page-14-0)
- ["Status checking" on page 7](#page-14-0)
- ["Command line interface" on page 8](#page-15-0)
- ["Peer-to-peer failover functionality" on page 9](#page-16-0)

### **Starting the probe**

On startup, the probe initializes an ORB and connects to the Ericsson Element Manager's Alarm IRP (OSS-RC, RANOS and CN-OSS) and Event IRP objects. The probe then resynchronizes with the Ericsson Element Manager and acquires the alarms/stateless events currently stored in the Ericsson Element Manager.

The probe then processes the acquired alarms/stateless events, setting most attributes as tokens, and generates an AckAlarmID token. These tokens are sent to the ObjectServer as events. Once the process is complete, the probe subscribes to the online events, processes them, and then forwards them to the ObjectServer.

### **Configuring the probe for specific Ericsson devices**

The Probe for Ericsson OSS-RC connects to the following Ericsson devices:

- Ericsson OSS-RC versions 2.x, 3.x, 4.x.
- Ericsson OSS-RC RANOS.
- Ericsson OSS-RC CN-OSS.

To enable the probe to receive events from the Ericsson device, you must specify the following property values:

#### **For Ericsson OSS-RC version 2.x**

Set the **Alarmirp** property to com.ericsson.nms.fm.ALARM\_IRP\_CIRPAgent1 to specify the appropriate alarm IRP object reference.

Set the **Notificationirp** property to com.ericsson.nms.fm.cif.service.NAConsumer to specify the appropriate notification IRP object.

#### **For Ericsson OSS-RC version 3.x and 4.x**

Set the **Alarmirp** property to com.ericsson.nms.fm\_cirpagent.AlarmIRP to specify the appropriate alarm IRP object reference.

<span id="page-13-0"></span>Set the **Notificationirp** property to com.ericsson.nms.cif.service.NMSNAConsumer to specify the appropriate notification IRP object.

To locate the Naming Service, the probe can use either the **NameServiceHost** and **NSPort** properties to identify the host name and port number of the Naming Service, or the probe can use the IOR file specified by the **NSIorfile** property.

Therefore, the property settings depend on which method the probe will use to locate the Naming Service. Either set the **NameServiceHost** property to *<oss-rc\_host>* where the OSS-RC is running and set the **NSPort** property to 49254.

Or set the **NSIorfile** property to http://*<oss-rc\_host>* where the OSS-RC is running:80/ior/ExternalNameService.ior

#### **For Ericsson RANOS**

Set the **Alarmirp** property to com.ericsson.nms.umts.ranos.AlarmService\_R1 to specify the appropriate alarm IRP object reference.

Set the **Notificationirp** property to com.ericsson.umts.ranos.NotificationService\_R1 to specify the appropriate notification IRP object.

#### **For Ericsson CN-OSS**

Set the **Alarmirp** property to com.ericsson.nms.fm.ALARM\_IRP\_CIRPAgent1 to specify the appropriate alarm IRP object reference.

Set the **Notificationirp** property to com.ericsson.nms.fm.cif.service.NMSNAConsumer to specify the appropriate notification IRP object.

#### **Device connections through the CORBA interface**

The probe uses the CORBA interface to retrieve alerts from Ericsson OSS-RC. The probe can use one of two methods to connect to the device: Interoperable Object Reference (IOR ) files or the Naming Service.

#### **IOR files**

If using IOR files, the probe retrieves the object reference of the AlarmIRPOperation from the IOR file that is specified by the **AlarmirpFile** property; the probe retrieves the object reference of the NotificationIRPOperation from the IOR file that is specified by the **NotificationirpFile** property. The AlarmIRPOperation and NotificationIRPOperation servers form a part of the IRP agent. The **Eventirp** and **EventirpFile** properties can be used to retrieve stateless events from the Ericsson OSS-RC system. Set the **Eventirp** to property to com.ericsson.nms.fm\_cirpagent.EventIRP to specify the Event IRP Object Reference. Set the **EventirpFile** property to specify the path to the Event IRP Object Reference file.

#### **Naming Service**

If the **AlarmirpFile** and **NotificationirpFile** properties are not specified, the probe retrieves the object references of the AlarmIRPOperation and NotificationIRPOperation servers from the Naming Service. To locate the Naming

<span id="page-14-0"></span>Service, the probe either uses the **NameServiceHost** and **NSPort** properties to identify the host name and port number of the Naming Service, or uses the IOR file specified by the **NSIorfile** property.

The Naming Service uses the values that are specified by the **Alarmirp** and **Notificationirp** properties to retrieve the object references to the IRP objects.

### **Retrieving objects**

The probe initially receives a list of all active alarms from the AlarmIRPOperation server. The probe connects to the Event IRP object of the Ericsson Element Manager and retrieves the stateless events. The probe then connects to the NotificationIRPOperation server and uses the CORBA notification push model to receive new alarms from the server as they are generated.

### **Status checking**

The probe checks the status of the IRP agent every 60 seconds. You can change this frequency if required using the **Agentheartbeat** property.

### **Filters for notifications and alarms**

The **NotificationFilter** and **AlarmFilter** properties allow you to specify what notifications and alarms are sent to the probe. When you use this properties, you must use the actual token names.

For example, the token h represents the element NV\_PERCEIVED\_SEVERITY. So, to specify that the probe is sent only notifications with a perceived severity of 3, you must set the **NotificationFilter** property to  $h = 3$ .

You can specify more complex filters using AND and OR statements. For example, to specify that the probe is sent notifications with a perceived severity of 3 or 4, you must set the **NotificationFilter** property to  $h = 3$  or  $h = 4$ .

To specify that the probe is only sent notifications for a specific managed element, set the **NotificationFilter** property to Managed\_Node\_Name~\$f where \$f represents the element NV\_MANAGED\_OBJECT\_INSTANCE and Managed\_Node\_Name is the name of the managed object.

For example, if the set of alarms that you require return an NV\_MANAGED\_OBJECT\_INSTANCE of SubNetwork=ONRM\_RootMo, SubNetwork=SNMP, ManagedElement=SP1, set the **NotificationFilter** property to SP1'~\$'f.

**Note:** The tilde character  $(\sim)$  is required because spaces cannot be entered in this property. For string comparisons, the first argument is considered to be contained in the second argument; which is why \$f is listed second to the literal.

The following table displays the token mappings for use with the **AlarmFilter** and **NotificationFilter** properties.

**Element Token** NV\_NOTIFICATION\_ID a a NV CORRELATED NOTIFICATIONS  $|b|$ NV EVENT TIME  $|c|$ 

*Table 3. Token mappings*

<span id="page-15-0"></span>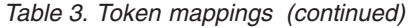

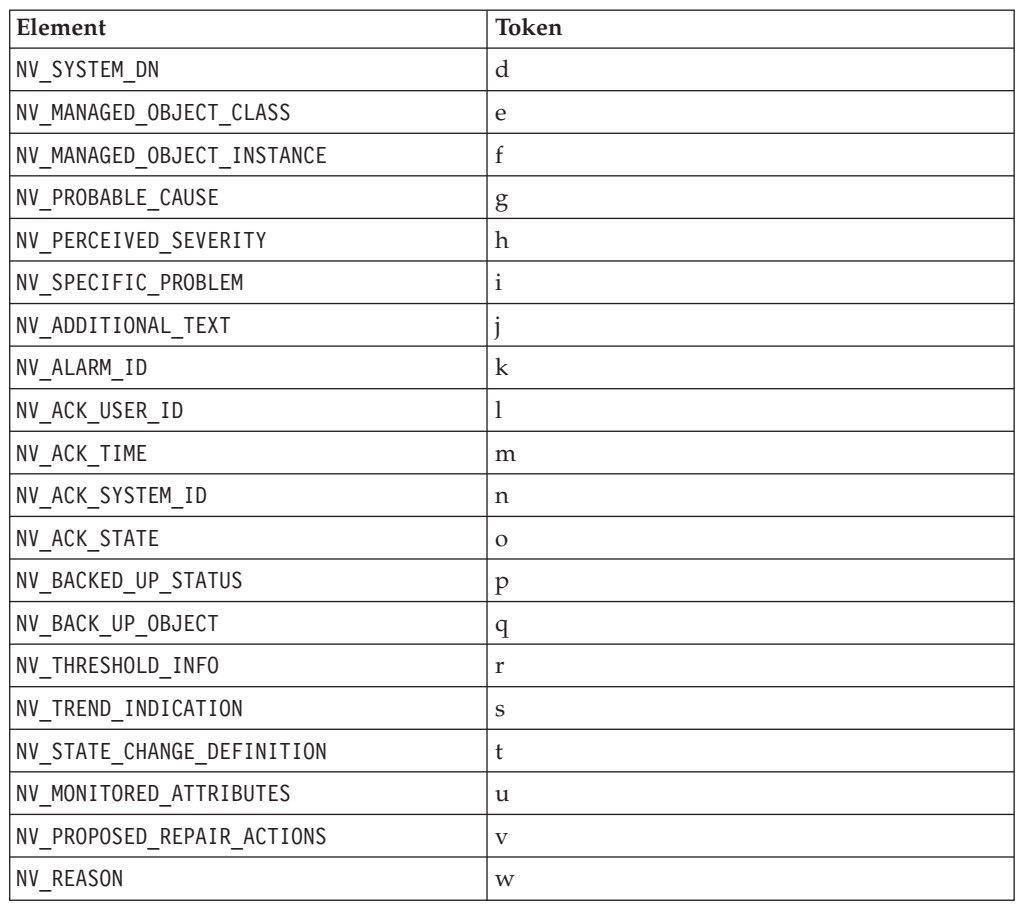

## **Command line interface**

The probe has a Command Line Interface (CLI) that you can use to perform commands, for example, to acknowledge alarms or to request a full resynchronization of the CORBA interface.

To use the CLI, you must use the CommandPort property in the properties file to specify a port through which commands are sent. When you want to perform commands, Telnet to this port. The following table describes the commands that you can use with the CLI.

| Command               | Description                                                                                                    |
|-----------------------|----------------------------------------------------------------------------------------------------|
| acknowledge_alarm     | Use this command to acknowledge an alarm in<br>the 3GPP interface.<br><b>Note:</b> This command takes as a parameter the<br>NV_ALARM_ID of the alarm being<br>acknowledged. Only one alarm can be<br>acknowledged at a time. This command also uses<br>the values specified by the AckSystemId and<br>AckUserId properties in the properties file. |
| get event list        | Use this command to display a list of events from<br>Event IRP.                                                                                                    |
| get_event_list_filter | Use this command to perform a get_event_list<br>using this filter.                                                                                                    |

*Table 4. CLI commands*

| Command                    | Description                                                                                                    |  |
|----------------------------|----------------------------------------------------------------------------------------------------|--|
| help                       | Use this command to display online help about<br>the CLL                                                                                                    |  |
| resynch_all                | Use this command to perform a full<br>resynchonization with the 3GPP interface.                                                                                                    |  |
| resynch_filter             | Use this command to perform partial<br>resynchronization with the 3GPP interface.<br><b>Note:</b> This command takes as a parameter a filter<br>in the same format as the AlarmFilter property.         |  |
| unacknowledge_alarm        | Use this command to unacknowledge an alarm in<br>the 3GPP interface.                                                                                                    |  |
| userid_acknowledge_alarm   | Use this command to acknowledge an alarm in<br>the 3GPP interface by specifying the<br>NV_ALARM_ID of the alarm being<br>acknowledged and the NV_ACK_USER_ID. The<br>format of the alarm is: ID userID. |  |
| userid_unacknowledge_alarm | Use this command to unacknowledge an alarm in<br>the 3GPP interface by specifying the<br>NV_ALARM_ID of the alarm being<br>acknowledged and the NV_ACK_USER_ID.                                         |  |
| version                    | Use this command to display the version of the<br>probe.                                                                                                    |  |

<span id="page-16-0"></span>*Table 4. CLI commands (continued)*

**Note:** Because the CLI is based upon Telnet connections, you can connect to the probe from anywhere. This means that simple scripts can be set up to allow users to acknowledge selected events from the event list by creating desktop tools to Telnet to the probe, send a command, and then close the connection.

#### **Peer-to-peer failover functionality**

The probe supports failover configurations where two probes run simultaneously. One probe acts as the master probe, sending events to the ObjectServer; the other acts as the slave probe on standby. If the master probe fails, the slave probe activates.

While the slave probe receives heartbeats from the master probe, it does not forward events to the ObjectServer. If the master shuts down, the slave probe stops receiving heartbeats from the master and any events it receives thereafter are forwarded to the ObjectServer on behalf of the master probe. When the master is running again, the slave continues to receive events, but no longer sends them to the ObjectServer.

#### **Example property file settings for peer-to-peer failover**

You set the peer-to-peer failover mode in the properties files of the master and slave probes. The settings differ for a master probe and slave probe.

The following example shows the peer-to-peer settings from the properties file of a master probe:

<span id="page-17-0"></span>Server : "NCOMS" RulesFile : "*master\_rules\_file*" MessageLog : "*master\_log\_file*" PeerHost : "*slave\_hostname*" PeerPort : 5555 # [communication port between master and slave probes] Mode : "master"

The following example shows the peer-to-peer settings from the properties file of the corresponding slave probe:

Server : "NCOMS" RulesFile : "*slave\_rules\_file*" MessageLog : "*slave\_log\_file*" PeerHost : "*master\_hostname*" PeerPort : 5555  $\#$  [communication port between master and slave probes] Mode : "slave"

**Note:** The properties file also contains all other properties required to configure the probe.

## **Properties and command line options**

You use properties to specify how the probe interacts with the device. You can override the default values by using the properties file or the command line options.

The following table describes the properties and command line options specific to this probe. For more information about generic properties and command line options, see the *IBM Tivoli Netcool/OMNIbus Probe and Gateway Guide*, (SC23-6373).

| Property name                 | Command line option            | Description                                                                                                    |  |
|-------------------------------|--------------------------------|----------------------------------------------------------------------------------------------------|--|
| <b>AckSystemId</b> string     | -acksystemid string            | Use this property to specify the<br>processing system on which the IRP<br>Manager runs. This is used by the<br>acknowledge_alarm CLI function.<br>The default is "". |  |
| <b>AckUserId</b> string       | -ackuserid string              | Use this property to specify the name<br>of the user acknowledging the alarm.<br>This is used by the acknowledge_alarm<br>CLI function.<br>The default is "".        |  |
| <b>AgentHeartbeat</b> integer | -agentheartbeat <i>integer</i> | Use this property to specify the<br>frequency (in seconds) with which the<br>probe checks the status of the IRP<br>agent.<br>The default is 60.                      |  |
| <b>AlarmFilter</b> string     | -alarmfilter string            | Use this property to specify the filter<br>the alarm IRP uses to limit the alarms<br>sent to the probe.<br>The default is "".                                        |  |

*Table 5. Properties and command line options*

| Property name<br>Command line option |                                 | Description                                                                                                    |  |
|--------------------------------------|---------------------------------|----------------------------------------------------------------------------------------------------|--|
| <b>Alarmirp</b> string               | -alarmirp string                | Use this property to specify the alarm<br>IRP object reference.                                                                                                    |  |
|                                      |                                 | The default is<br>com.ericsson.nms.fm_cirpagent.<br>AlarmIRP.<br>Note: The value required for this<br>property is version-specific. To confirm<br>the appropriate value for the version of<br>the device that you are running, you<br>must contact your technical support<br>team or your system administrator. If<br>necessary, a tool can be used that<br>queries the Naming Service. Such tools<br>are available on the Internet. |  |
| AlarmirpFile string                  | -alarmirpfile string            | Use this property to specify the path to<br>the Alarm IRP object reference.                                                                                                    |  |
|                                      |                                 | The default is "".                                                                                                    |  |
| <b>CommandPort</b> integer           | -commandport integer            | Use this property to specify the port to<br>which users can Telnet to communicate<br>with the 3GPP interface using the<br>Command Line Interface (CLI)<br>supplied with the probe.                                                                                                    |  |
|                                      |                                 | The default is 6790.                                                                                                    |  |
| CommandPortLimit<br>integer          | -commandportlimit<br>integer    | Use this property to specify the<br>maximum number of Telnet<br>connections that can be made to the<br>probe.                                                                                                    |  |
|                                      |                                 | The default is 10.                                                                                                    |  |
| DiscardBlankAdd Text<br>string       | -discardblankadd text<br>string | Use this property to specify whether<br>the probe discards blank additional line<br>elements.<br>The default is true.                                                                                                    |  |
|                                      | -eventfilter string             |                                                                                                    |  |
| EventFilter string                   |                                 | Use this property to specify the filter<br>used by the EventIrp.<br>The default is "".                                                                                                    |  |
| Eventirp string                      | -eventirp string                | Use this property to specify the Event<br>IRP Object Reference.<br>The default is<br>com.ericsson.nms.fm_cirpagent.<br>EventIRP.                                                                                                    |  |
| EventirpFile string                  | -eventirpfile string            | Use this property to specify the full<br>path to the Event IRP Ior file.<br>The default is "".                                                                                                    |  |

*Table 5. Properties and command line options (continued)*

*Table 5. Properties and command line options (continued)*

| Command line option<br>Property name |                                 | Description                                                                                                    |  |
|--------------------------------------|---------------------------------|----------------------------------------------------------------------------------------------------|--|
| FlushBufferInterval<br>integer       | -flushbufferinterval<br>integer | Use this property to specify how often<br>(in seconds) the probe flushes all alerts<br>in the buffer to the ObjectServer.                                                                                                    |  |
|                                      |                                 | The default is 0 (which instructs the<br>probe to never flush the alerts to the<br>ObjectServer).                                                                                                    |  |
| GetEventList string                  | -geteventlist string            | Use this property to specify whether<br>events are received from Event IRP.                                                                                                    |  |
|                                      |                                 | The default is false: Events are not<br>received from Event IRP.                                                                                                    |  |
| GetEventListOnStart<br>string        | -geteventlistonstart<br>string  | Use this property to specify whether<br>events are received from Event IRP<br>during startup.                                                                                                    |  |
|                                      |                                 | The default is false: Events are not<br>received from Event IRP during<br>startup.                                                                                                    |  |
| <b>GetFMError Messages</b><br>string | -getfmerror messages<br>string  | Use this property to specify whether<br>the probe subscribes to Fault<br>Management Error Messages.                                                                                                    |  |
|                                      |                                 | The default is false.                                                                                                    |  |
| NameServiceHost string               | -nameservicehost string         | Use this property to specify the host on<br>which the naming service is running.                                                                                                    |  |
|                                      |                                 | The default is "".                                                                                                    |  |
| <b>Notification Filter</b><br>string | -notificationfilter string      | Use this property to specify the filter<br>the notification IRP uses to limit the<br>notifications sent to the probe.                                                                                                    |  |
|                                      |                                 | The default is "".                                                                                                    |  |
| Notificationirp string               | -notificationirp string         | Use this property to specify the<br>Notification IRP object.                                                                                                    |  |
|                                      |                                 | The default is<br>com.ericsson.nms.cif.service.<br>NMSNAConsumer.<br>Note: The value required for this<br>property is version-specific. To confirm<br>the appropriate value for the version of<br>the device that you are running, you<br>must contact your technical support<br>team or your system administrator. If<br>necessary, a tool can be used that<br>queries the Naming Service. Such tools<br>are available on the Internet. |  |
| Notificationirp File<br>string       | -notificationirpfile string     | Use this property to specify the path of<br>the notification IRP IOR file.                                                                                                    |  |
|                                      |                                 | The default is "".                                                                                                    |  |
| <b>NSIorfile</b> string              | -nsiorfile string               | Use this property to specify the<br>Naming Service object reference file.                                                                                                    |  |
|                                      |                                 | The default is "".                                                                                                    |  |

<span id="page-20-0"></span>

| Property name               | Command line option    | Description                                                                                                    |
|-----------------------------|------------------------|----------------------------------------------------------------------------------------------------|
| NSPort integer              | -nsport <i>integer</i> | Use this property to specify the port on<br>which the Naming Service is running.                                                          |
|                             |                        | The default is 0.                                                                                                    |
| <b>ORBLocalPort</b> integer | -orblocalport integer  | Use this property to specify the port<br>number for the ORB to listen on.                                                                 |
|                             |                        | The default is 0.                                                                                                    |
| Resynch string              | -resynch string        | Use this property to specify whether<br>the probe performs a resynchronization<br>at startup. The possible values are:                    |
|                             |                        | false - probe does not perform a<br>resynchronization                                                                                     |
|                             |                        | true - probe performs a<br>resynchronization                                                                                              |
|                             |                        | The default is false.                                                                                                    |
| <b>Retry</b> string         | -retry string          | Use this property to specify whether<br>the probe attempts to reconnect to the<br>system following a timeout. The<br>possible values are: |
|                             |                        | false: The probe does not attempt to<br>reconnect to the system                                                                           |
|                             |                        | true: The probe attempts to reconnect<br>to the system                                                                                    |
|                             |                        | The default is false.                                                                                                    |
| <b>Timeout</b> integer      | -timeout integer       | Use this property to specify the time<br>(in seconds) that the probe allows the<br>port to be silent before disconnecting.                |
|                             |                        | The default is 0 (probe never<br>disconnects).                                                                                            |
| TimeTick integer            | -timetick integer      | Use this property to specify the time<br>(in seconds) that Ericsson OSS-RC<br>sessions are kept open.                                     |
|                             |                        | The default is 15.                                                                                                    |

*Table 5. Properties and command line options (continued)*

## **Elements**

The probe breaks event data down into tokens and parses them into elements. Elements are used to assign values to ObjectServer fields; the field values contain the event details in a form that the ObjectServer understands.

The following table describes the elements that the probe generates:

*Table 6. Elements*

| Element name                                               | <b>Element</b> description                                                                                                    |
|------------------------------------------------------------|----------------------------------------------------------------------------------------------------|
| ATTRIBUTE_VALUE(element_name)                              | This element specifies the value of an element<br>that is being monitored. This element is<br>generated dynamically and its content is<br>dependent on the IRPAgent.<br>Note: The element_name part of this element<br>and the next element can be the name of any of<br>the other elements in this table. |
| ATTRIBUTE VALUE CHANGE (element name)                      | This element specifies the managed object<br>attributes whose value changes are being<br>monitored.                                                                                                    |
| DOMAIN_NAME                                                | This element specifies the domain name from<br>which the notification originated.                                                                                                    |
| EVENT_NAME                                                 | This element specifies the extended event type<br>for this IRP.                                                                                                    |
| EVENT_TYPE                                                 | This element specifies the event type of the<br>notification.                                                                                                    |
| NV_ACK_STATE                                               | This element specifies the acknowledgement<br>state of the alarm.                                                                                                    |
| NV_ACK_SYSTEM_ID                                           | This element specifies the system ID of the IRP<br>Manager processing the notification.                                                                                                    |
| NV_ACK_TIME                                                | This element specifies the time at which the<br>user acknowledged the alarm.                                                                                                    |
| NV_ACK_USER_ID                                             | This element specifies the last user who has<br>changed the acknowledgement state.                                                                                                    |
| NV_ADDITIONAL_TEXT                                         | This element specifies information about the<br>network element from which the alarm<br>originated.                                                                                                    |
| NV_ALARM_ID                                                | This element specifies the identification<br>information of the alarm as it appears in the<br>alarm list.                                                                                                    |
| NV_BACK_UP_OBJECT                                          | This element specifies the distinguished Name<br>(DN) of the backup object.                                                                                                    |
| NV_BACKED_UP_STATUS                                        | This element specifies whether the object has<br>been backed up.                                                                                                    |
| NV CORRELATED NOTIFICATIONS<br>$not if$ <sub>_ID_Set</sub> | This element specifies the set of notifications to<br>which this notification is considered to be<br>correlated. This element is generated<br>dynamically and its content is dependent on<br>the IRPAgent.                                                                                                 |
| NV CORRELATED NOTIFICATIONS SOURCE                         | This element specifies the source of the<br>notification set.                                                                                                    |
| NV EVENT TIME                                              | This element specifies the time at which the<br>event occurred.                                                                                                    |
| NV MANAGED OBJECT INSTANCE                                 | This element specifies the managed object<br>instance of the network resource.                                                                                                    |
| NV NOTIFICATION ID                                         | This element specifies the identification<br>information of the notification.                                                                                                    |

<span id="page-22-0"></span>*Table 6. Elements (continued)*

| Element name               | <b>Element description</b>                                                                                                    |  |
|----------------------------|----------------------------------------------------------------------------------------------------|--|
| NV_PERCEIVED_SEVERITY      | This element specifies the relative level of<br>urgency for operator attention.                                                             |  |
| NV PROBABLE CAUSE          | This element specifies further information<br>about the probable cause of the alarm.                                                        |  |
| NV_PROPOSED_REPAIR_ACTIONS | This element specifies the proposed repair<br>actions associated with the notification.                                                     |  |
| NV_SPECIFIC_PROBLEM        | This element specifies further information<br>about the problem to which the notification<br>relates.                                       |  |
| NV SYSTEM DN               | This element specifies the distinguished name<br>(DN) used to identify the system.                                                          |  |
| NV_THRESHOLD_INFO          | This element specifies information about a<br>threshold that has been crossed.                                                              |  |
| NV_TREND_INDICATION        | This element specifies how an observed<br>condition has changed.                                                                            |  |
| ResynchEvent               | This element specifies whether the event was<br>obtained by running the resynchronization<br>function getalarm_list(). Possible values are: |  |
|                            | • false: The event was obtained after the probe<br>subscribed to the notification service for<br>real-time alarms                           |  |
|                            | • true: The event was obtained by running the<br>resynchronization function                                                                 |  |

### **Error messages**

Error messages provide information about problems that occur while running the probe. You can use the information that they contain to resolve such problems.

The following table describes the error messages specific to this probe. For information about generic error messages, see the *IBM Tivoli Netcool/OMNIbus Probe and Gateway Guide*, (SC23-6373).

*Table 7. Error messages*

| Error                                                                                                    | Description                                                                                                    | Action                                                                                                    |
|----------------------------------------------------------------------------------------------------|----------------------------------------------------------------------------------------------------|----------------------------------------------------------------------------------------------------|
| Command Port Error<br>occurred<br><i>Command Port</i> Failed<br>to get CommandPortLimit<br>property - using IOR | A problem occurred with<br>the command port<br>functionality.                                                                                                    | Check that you have<br>specified the command<br>port correctly.<br>Check the connection                                                   |
| Command Port Failed<br>to get property CommandPort                                                              |                                                                                                    | between the probe and the<br>command port.                                                                                                |
| Command Port Failed<br>to open listening socket,<br>shutting down Thread!                                       |                                                                                                    |                                                                                                    |
| Command Port Failed<br>to send probewatch message                                                               |                                                                                                    |                                                                                                    |
| Command Port host<br>Failed to close<br>command socket                                                          |                                                                                                    |                                                                                                    |
| Command Port host<br>Failed to get socket IO                                                                    |                                                                                                    |                                                                                                    |
| Command Port host<br>Failed to read command                                                                     |                                                                                                    |                                                                                                    |
| Command Port Thread<br>shutting down due to error!                                                              |                                                                                                    |                                                                                                    |
| NetcoolIRPManager: Failed to<br>acknowledge alarms()                                                            |                                                                                                    |                                                                                                    |
| NetcoolIRPManager: Failed to<br>Unacknowledge_alarms()                                                          |                                                                                                    |                                                                                                    |
| CLASSPATH ERROR, cannot find<br>the VisiBroker/Netcool<br>classes                                               | The CLASSPATH<br>environment variable is set<br>incorrectly. This variable is<br>set automatically during<br>installation to include the<br>paths in which the classes<br>have been installed. This<br>error message displays if<br>the files are subsequently<br>moved. | Update the CLASSPATH<br>environment variable to<br>include the correct location<br>of the patches listed in<br>Installation Requirements. |
| BAD PARAM Exception i.e<br>one or more of the in/out<br>parameter is null                                       | There is a problem with the $ $<br>command port<br>functionality.                                                                                                    | Refer to your CORBA<br>documentation.                                                                                                    |
| InvalidParameter Exception                                                                                      |                                                                                                    |                                                                                                    |
| NetcoolIRPManager: Exception<br>occurred.                                                                       |                                                                                                    |                                                                                                    |
| Stack trace to stderr                                                                                           |                                                                                                    |                                                                                                    |
| OperationNotSupported<br>Exception                                                                              |                                                                                                    |                                                                                                    |
| Unexpected CORBA Exception                                                                                      |                                                                                                    |                                                                                                    |

<span id="page-24-0"></span>*Table 7. Error messages (continued)*

| Error                                                                              | Description                                                | Action                                                                                                    |
|------------------------------------------------------------------------------------|------------------------------------------------------------|----------------------------------------------------------------------------------------------------|
| COMMUNICATION FAILURE<br>Exception i.e Server is dead                              | The probe cannot connect<br>to the server.                 | Check that the Ericsson<br>OSS-RC server is running                                                                        |
| GetSubscriptionStatus<br>Exception                                                 |                                                            | correctly.                                                                                                    |
| Netcool IRPManager: Both<br>NameServiceHost and NSPort<br>property needs to be set |                                                            | Check that you have<br>specified the parameters<br>correctly in the properties<br>file.                                    |
| NetcoolIRPManager: 'Alarmirp'<br>property needs to be set                          |                                                            |                                                                                                    |
| NetcoolIRPManager:<br>'Notificationirp'<br>property needs to be set                |                                                            |                                                                                                    |
| NetcoolIRPManager: Failed<br>to perform resynch                                    |                                                            |                                                                                                    |
| Error Failed to parse event<br>completely                                          | The probe cannot parse the<br>alarm; this is probably      | Check that the Ericsson<br>OSS-RC server is running                                                                        |
| Name is null, cannot create<br>Element                                             | because the alarm is not in<br>a format that the probe can | correctly.                                                                                                    |
| NetcoolIRPManager: Category<br>Value NOT supported:<br>Discarding Alarm            | understand.                                                |                                                                                                    |
| NetcoolIRPManager: Error when<br>parsing event                                     |                                                            |                                                                                                    |
| NetcoolIRPManager: Failed to<br>send event                                         |                                                            |                                                                                                    |
| Failed to get properties                                                           | The probe is unable to<br>open the properties file.        | Check the properties file or<br>the command line and<br>ensure the parameter is<br>pointing to the correct<br>destination. |
| Failed to get timeout<br>property value, defaulting<br>to 0                        | This is message generated<br>by the IRP Manager.           | This message is intended<br>for use when debugging.                                                                        |
| NetcoolIRPManager: Stack<br>Trace to stderr:                                       | The Timeout property has<br>not been set.                  | Check the value for the<br>Timeout property; change<br>this value if necessary.                                            |

# **ProbeWatch messages**

During normal operations, the probe generates ProbeWatch messages and sends them to the ObjectServer. These messages tell the ObjectServer how the probe is running.

The following table describes the raw ProbeWatch error messages that the probe generates. For information about generic error messages, see the *IBM Tivoli Netcool/OMNIbus Probe and Gateway Guide*, (SC23-6373).

*Table 8. ProbeWatch messages*

| ProbeWatch message                                                                         | Description                                                                                                    | Triggers or causes                                                                                            |
|--------------------------------------------------------------------------------------------|----------------------------------------------------------------------------------------------------|----------------------------------------------------------------------------------------------------|
| Will listen for commands<br>on port number<br>command port value                           | The probe is listening for<br>commands on the specified<br>port.                                               | The specified port is ready to<br>receive commands.                                                           |
| [Command Port] Failed to<br>send probewatch message                                        | The probe was unable to<br>send the alert, command, or<br>ProbeWatch message<br>specified to the ObjectServer. | The ObjectServer is not<br>available, or there is a<br>problem witht the connection<br>with the ObjectServer. |
| Failed to listen for<br>commands on port number<br>command port value : +<br>e.tofstring() | The probe could not open<br>the socket specified by the<br>port to listen for commands.                        | The specified port is in use<br>for another process.                                                          |
| START SYNCHRONIZATION                                                                      | The probe is synchronizing<br>the events.                                                                      | The probe has started<br>receiving alarms from the<br>alarm list.                                             |
| SYNCHRONIZATION ERROR - +<br>e.toString()                                                  | The probe could not get new<br>alarms.                                                                         | The probe failed to get the<br>alarm list, or failed to<br>perform resynchronization of<br>alarms.            |
| END SYNCHRONIZATION                                                                        | The probe is closing the<br>synchronization process.                                                           | The probe has finished<br>receiving alarms from the<br>alarm list.                                            |

## <span id="page-26-0"></span>**Appendix. Notices and Trademarks**

This appendix contains the following sections:

- Notices
- Trademarks

### **Notices**

This information was developed for products and services offered in the U.S.A.

 $IBM^{\circ}$  may not offer the products, services, or features discussed in this document in other countries. Consult your local IBM representative for information on the products and services currently available in your area. Any reference to an IBM product, program, or service is not intended to state or imply that only that IBM product, program, or service may be used. Any functionally equivalent product, program, or service that does not infringe any IBM intellectual property right may be used instead. However, it is the user's responsibility to evaluate and verify the operation of any non-IBM product, program, or service.

IBM may have patents or pending patent applications covering subject matter described in this document. The furnishing of this document does not grant you any license to these patents. You can send license inquiries, in writing, to:

IBM Director of Licensing IBM Corporation North Castle Drive Armonk, NY 10504-1785 U.S.A.

For license inquiries regarding double-byte (DBCS) information, contact the IBM Intellectual Property Department in your country or send inquiries, in writing, to:

IBM World Trade Asia Corporation Licensing 2-31 Roppongi 3-chome, Minato-ku Tokyo 106-0032, Japan

**The following paragraph does not apply to the United Kingdom or any other country where such provisions are inconsistent with local law:** INTERNATIONAL BUSINESS MACHINES CORPORATION PROVIDES THIS PUBLICATION "AS IS" WITHOUT WARRANTY OF ANY KIND, EITHER EXPRESS OR IMPLIED, INCLUDING, BUT NOT LIMITED TO, THE IMPLIED WARRANTIES OF NON-INFRINGEMENT, MERCHANTABILITY OR FITNESS FOR A PARTICULAR PURPOSE. Some states do not allow disclaimer of express or implied warranties in certain transactions, therefore, this statement may not apply to you.

This information could include technical inaccuracies or typographical errors. Changes are periodically made to the information herein; these changes will be incorporated in new editions of the publication. IBM may make improvements and/or changes in the product(s) and/or the program(s) described in this publication at any time without notice.

Any references in this information to non-IBM Web sites are provided for convenience only and do not in any manner serve as an endorsement of those Web sites. The materials at those Web sites are not part of the materials for this IBM product and use of those Web sites is at your own risk.

IBM may use or distribute any of the information you supply in any way it believes appropriate without incurring any obligation to you.

Licensees of this program who wish to have information about it for the purpose of enabling: (i) the exchange of information between independently created programs and other programs (including this one) and (ii) the mutual use of the information which has been exchanged, should contact:

IBM Corporation Software Interoperability Coordinator, Department 49XA 3605 Highway 52 N Rochester, MN 55901 U.S.A.

Such information may be available, subject to appropriate terms and conditions, including in some cases, payment of a fee.

The licensed program described in this information and all licensed material available for it are provided by IBM under terms of the IBM Customer Agreement, IBM International Program License Agreement, or any equivalent agreement between us.

Any performance data contained herein was determined in a controlled environment. Therefore, the results obtained in other operating environments may vary significantly. Some measurements may have been made on development-level systems and there is no guarantee that these measurements will be the same on generally available systems. Furthermore, some measurements may have been estimated through extrapolation. Actual results may vary. Users of this document should verify the applicable data for their specific environment.

Information concerning non-IBM products was obtained from the suppliers of those products, their published announcements or other publicly available sources. IBM has not tested those products and cannot confirm the accuracy of performance, compatibility or any other claims related to non-IBM products. Questions on the capabilities of non-IBM products should be addressed to the suppliers of those products.

All statements regarding IBM's future direction or intent are subject to change or withdrawal without notice, and represent goals and objectives only.

All IBM prices shown are IBM's suggested retail prices, are current and are subject to change without notice. Dealer prices may vary.

This information is for planning purposes only. The information herein is subject to change before the products described become available.

This information contains examples of data and reports used in daily business operations. To illustrate them as completely as possible, the examples include the names of individuals, companies, brands, and products. All of these names are fictitious and any similarity to the names and addresses used by an actual business enterprise is entirely coincidental.

#### <span id="page-28-0"></span>COPYRIGHT LICENSE:

This information contains sample application programs in source language, which illustrate programming techniques on various operating platforms. You may copy, modify, and distribute these sample programs in any form without payment to IBM, for the purposes of developing, using, marketing or distributing application programs conforming to the application programming interface for the operating platform for which the sample programs are written. These examples have not been thoroughly tested under all conditions. IBM, therefore, cannot guarantee or imply reliability, serviceability, or function of these programs.

Each copy or any portion of these sample programs or any derivative work, must include a copyright notice as follows:

© (your company name) (year). Portions of this code are derived from IBM Corp. Sample Programs. © Copyright IBM Corp. \_enter the year or years\_. All rights reserved.

If you are viewing this information softcopy, the photographs and color illustrations may not appear.

### **Trademarks**

IBM, the IBM logo, ibm.com, AIX, Tivoli, zSeries, and Netcool are trademarks of International Business Machines Corporation in the United States, other countries, or both.

Adobe, Acrobat, Portable Document Format (PDF), PostScript, and all Adobe-based trademarks are either registered trademarks or trademarks of Adobe Systems Incorporated in the United States, other countries, or both.

Intel, Intel Inside (logos), MMX, and Pentium are trademarks of Intel Corporation in the United States, other countries, or both.

Microsoft, Windows, Windows NT, and the Windows logo are trademarks of Microsoft Corporation in the United States, other countries, or both.

Java and all Java-based trademarks are trademarks of Sun Microsystems, Inc. in the United States, other countries, or both.

Linux is a trademark of Linus Torvalds in the United States, other countries, or both.

UNIX is a registered trademark of The Open Group in the United States and other countries.

Other company, product, or service names may be trademarks or service marks of others.

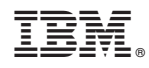

Printed in USA

SC23-7664-02

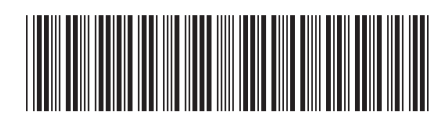